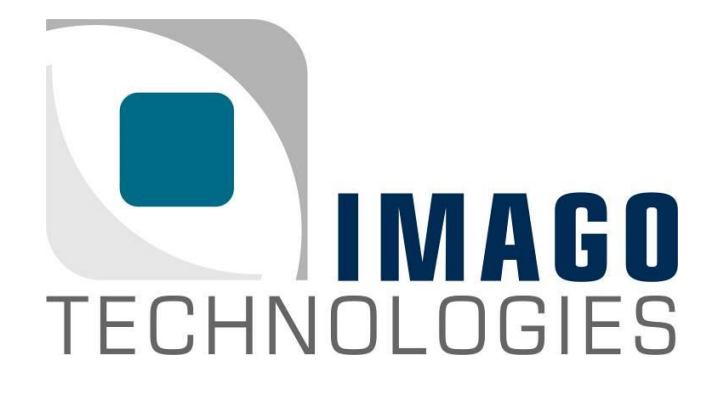

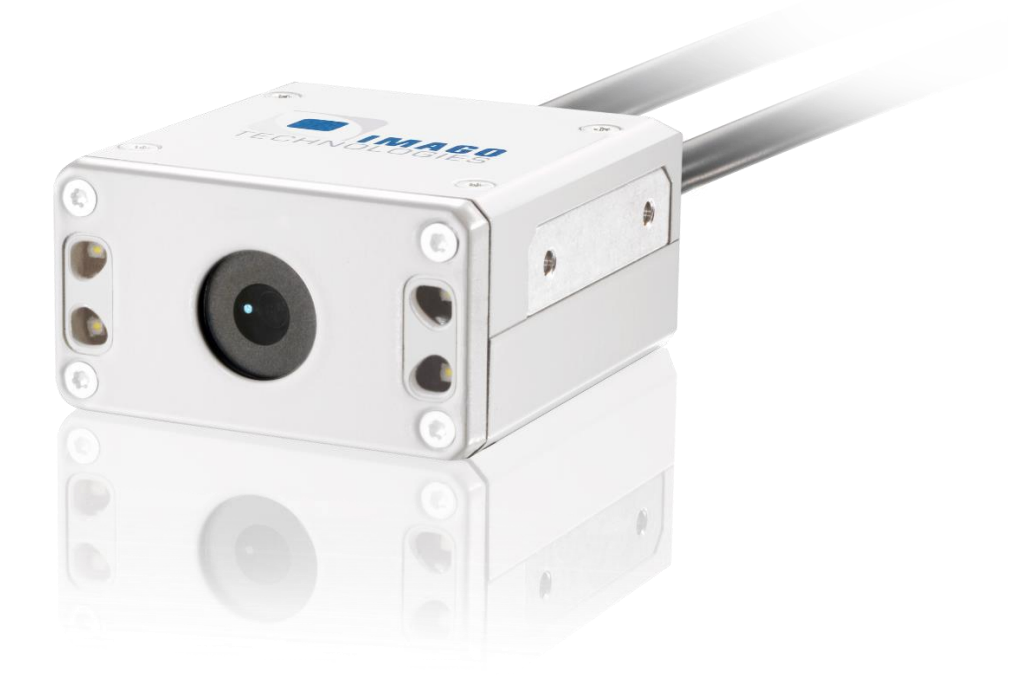

**Hardware Manual**

VisionSensor LM

Version 1.0 – 2021

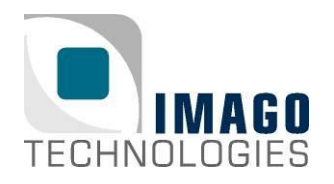

### **Contents**

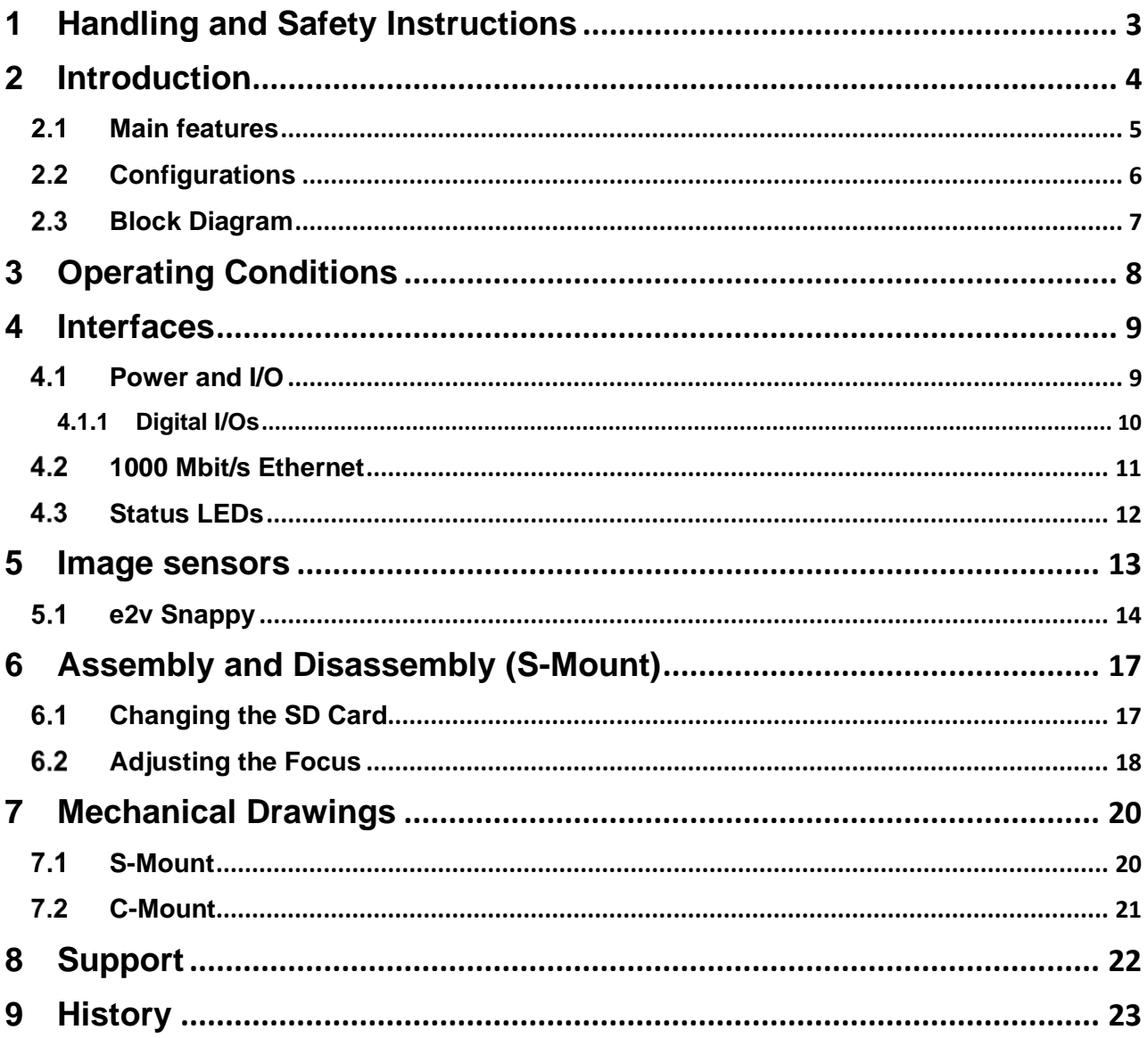

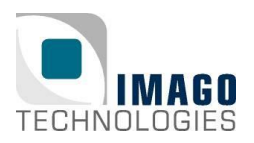

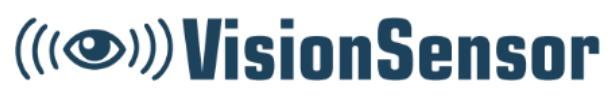

Page 3 / 23

### <span id="page-2-0"></span>**1 Handling and Safety Instructions**

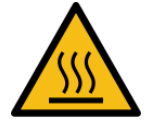

**Depending on the operating conditions, the housing temperature can exceed 60 °C. There is a risk of injury!**

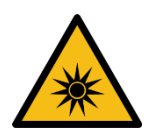

**Caution! LED risk group 2. Do not look directly into the LED flash!**

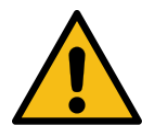

EMC conformity according to EN/IEC 61000-6-2:2005 is qualified for cable lengths ≤ 30 m.

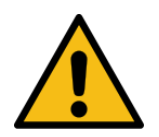

Electrical installation should be executed without power applied to the device and all connected devices.

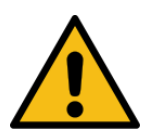

Please take special note of the voltage range which may be applied to the device. Otherwise, permanent damage to the device may result!

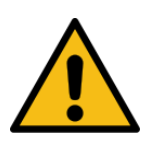

Due to the characteristics and physical principles inside flash memory, **memory cards have a finite lifetime** dictated by the number of write operations. Therefore, take care of the regular write operations to prevent an early flash damage.

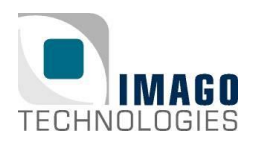

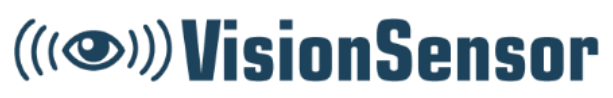

### <span id="page-3-0"></span>**2 Introduction**

Thank you very much for your interest in our product VisionSensor LM.

The purpose of this document is to provide as much information as possible about the VisionSensor LM. How should the connectors and plugs be connected? What is needed in the periphery? These and other questions will be answered here. Should you have other unanswered questions, do not hesitate to contact us. For direct contact to the support, please use our ticket system[: https://imago.freshdesk.com](https://imago.freshdesk.com/)

The heart of the VisionSensor LM is an ARM Cortex-A53 SoC. We deliver the camera with a Debian based Linux OS, which gives the customer the capabilities to use the popular Linux programs/libraries, and currently Debian contains more than 40.000 packets! Therefore, the customer can use even very rare libraries in an easy way.

The VisionSensor LM offers two digital inputs and four digital outputs. Furthermore, the VisionSensor LM is equipped with a powerful internal LED lighting unit, which is perfect for difficult lighting conditions.

The synergy of e2v 2MP sensors and the IMAGO Frame Grabber Library offer you a solid foundation for future machine vision applications.

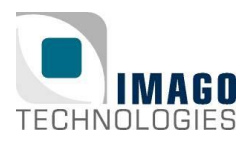

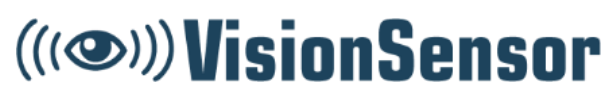

Page 5 / 23

#### <span id="page-4-0"></span>**Main features**

- Image sensor:
	- o e2v EV2S02M / EV2S05M
	- $\circ$  1920 × 1080 pixels / 2560 × 1936 pixels
	- o Monochrome or Bayer pattern
- Internal LED lighting (S-Mount only):
	- o Controllable via software
	- o Automatic current regulation
- LED ring lighting option available (C-Mount only):
	- o Controllable via software
	- o Automatic current regulation
- Digital inputs / outputs:
	- o 4x digital output
	- o 2x digital input
	- Ethernet interface 1000 Mbit/s
- SoC: NXP i.MX8M Mini
	- o 4× ARM Cortex-A53 1.8 GHz
	- o 1 GB or 2 GB LPDDR4 RAM
- Main storage:
	- o µSD card (SD, SDHC, SDXC)
- Housing:
	- $\circ$  21 28 V<sub>DC</sub> power supply
	- o Passive cooling without heat sink
- Lens:
	- o S-Mount
	- o C-Mount option available

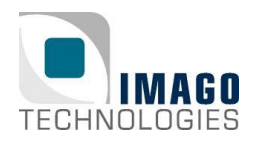

#### <span id="page-5-0"></span>2.2 Configurations

The following table shows available features and interfaces for the different models of the VisionSensor LM:

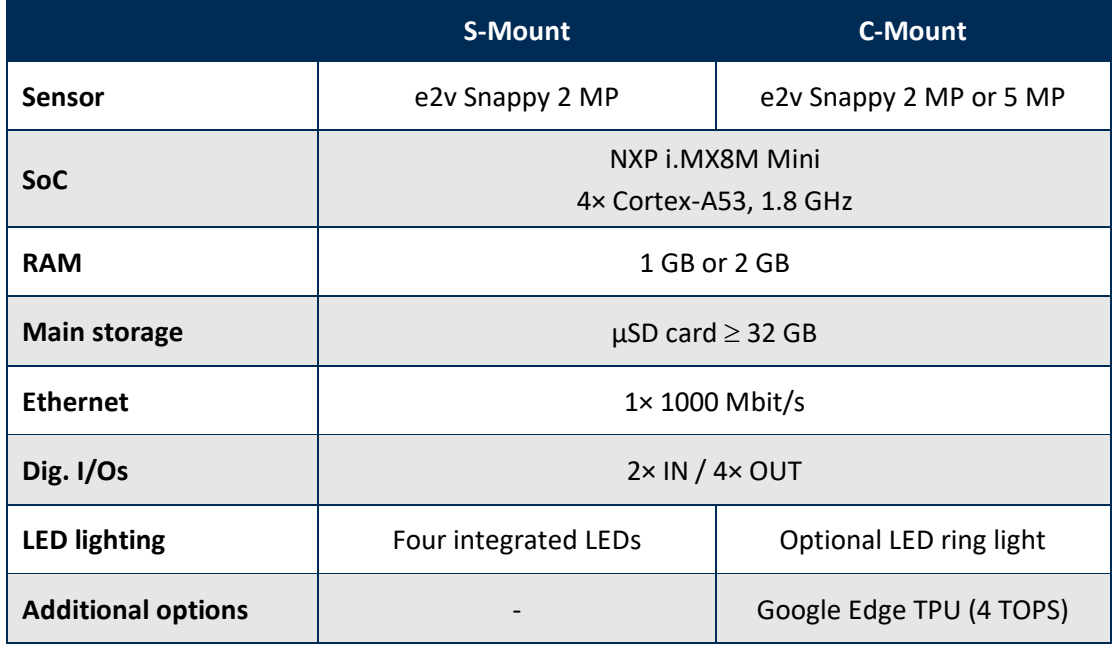

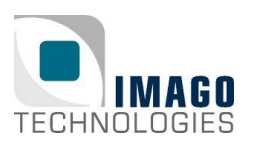

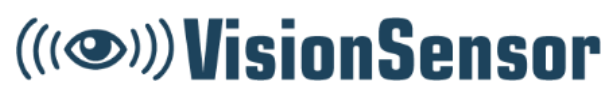

Page 7 / 23

#### <span id="page-6-0"></span>**Block Diagram**

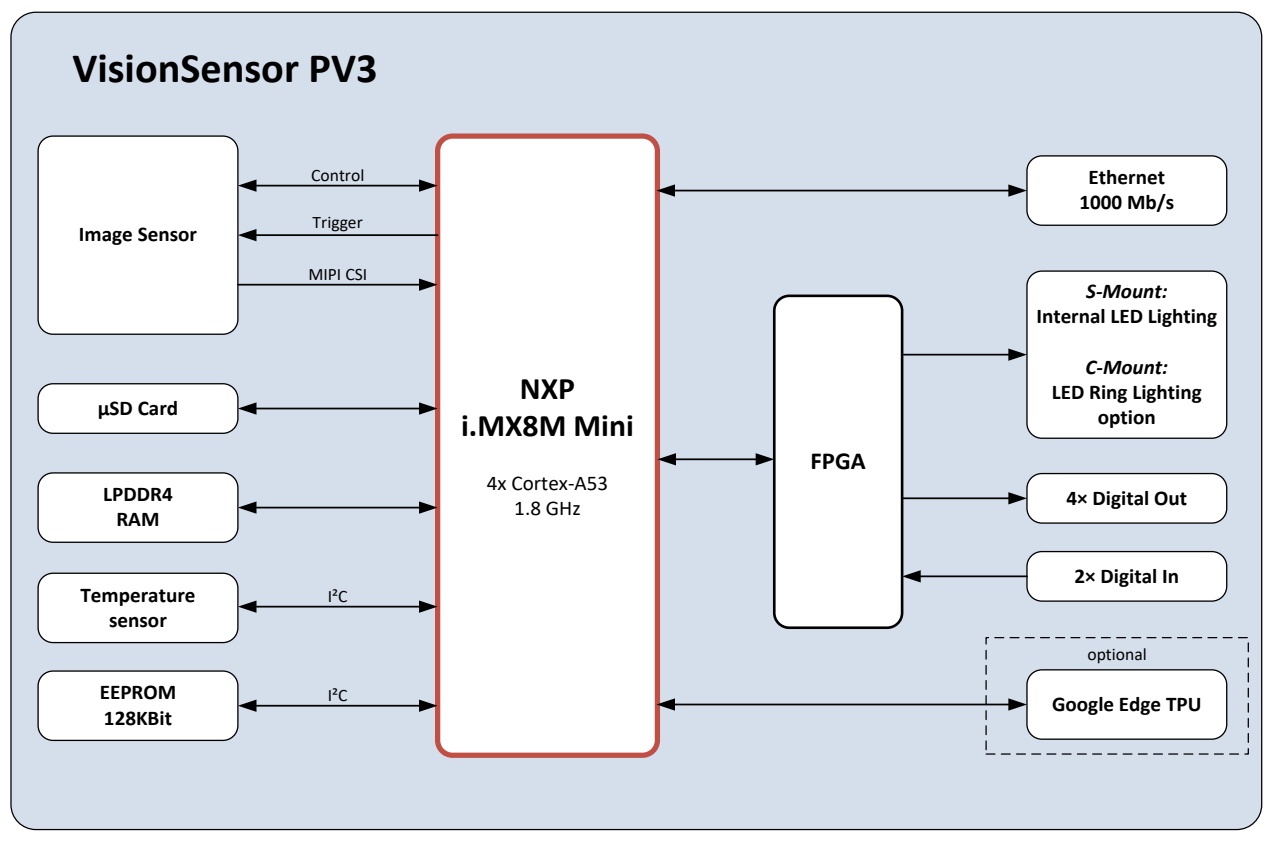

**Figure 1:** VisionSensor LM block diagram

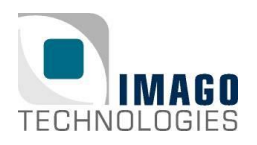

### <span id="page-7-0"></span>**3 Operating Conditions**

#### **Power Supply:**

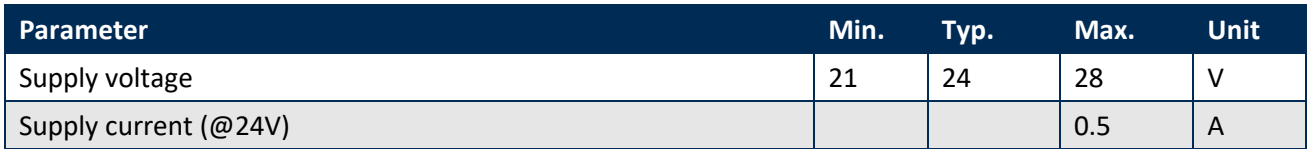

#### **Digital Input:**

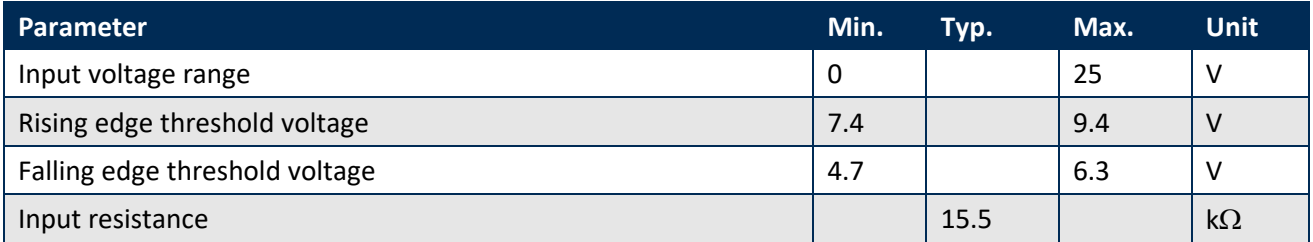

#### **Digital Output:**

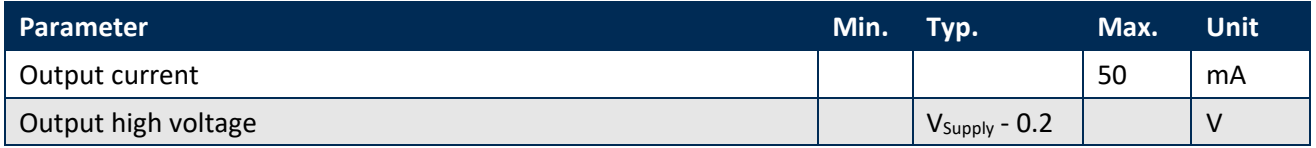

#### **Environment:**

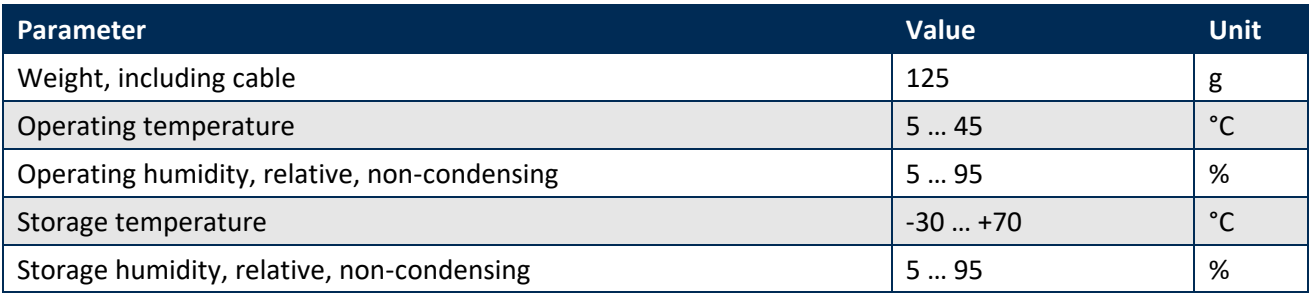

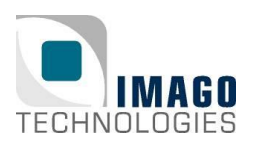

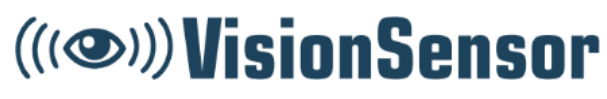

### <span id="page-8-0"></span>**4 Interfaces**

#### <span id="page-8-1"></span>**Power and I/O**

A non-shielded, 0.5 meter cable with an M12 8-pin connector is used for power supply and I/O signals.

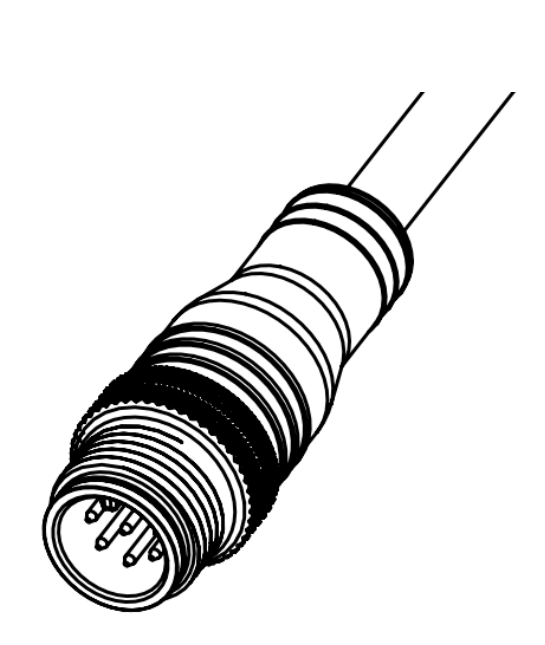

Figure 2: Power supply and I/O cable

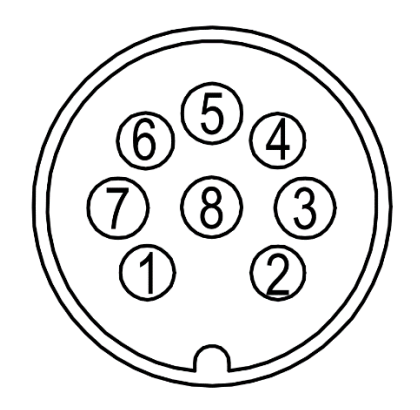

**Figure 3:** Pin assignment M12 connector

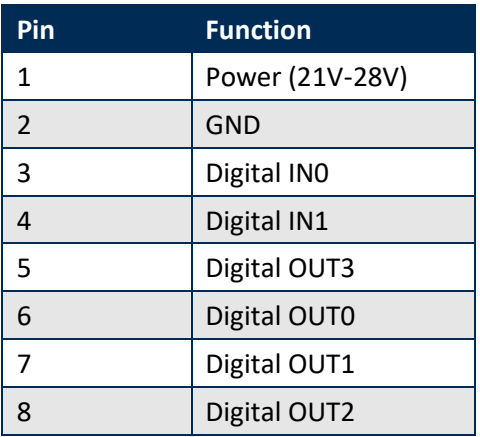

**Table 1:** Pin assignment M12 connector

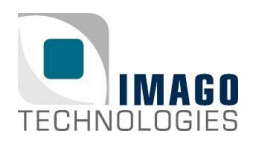

#### <span id="page-9-0"></span>**4.1.1 Digital I/Os**

The following illustration shows the electrical equivalent circuit for the digital input and output signals:

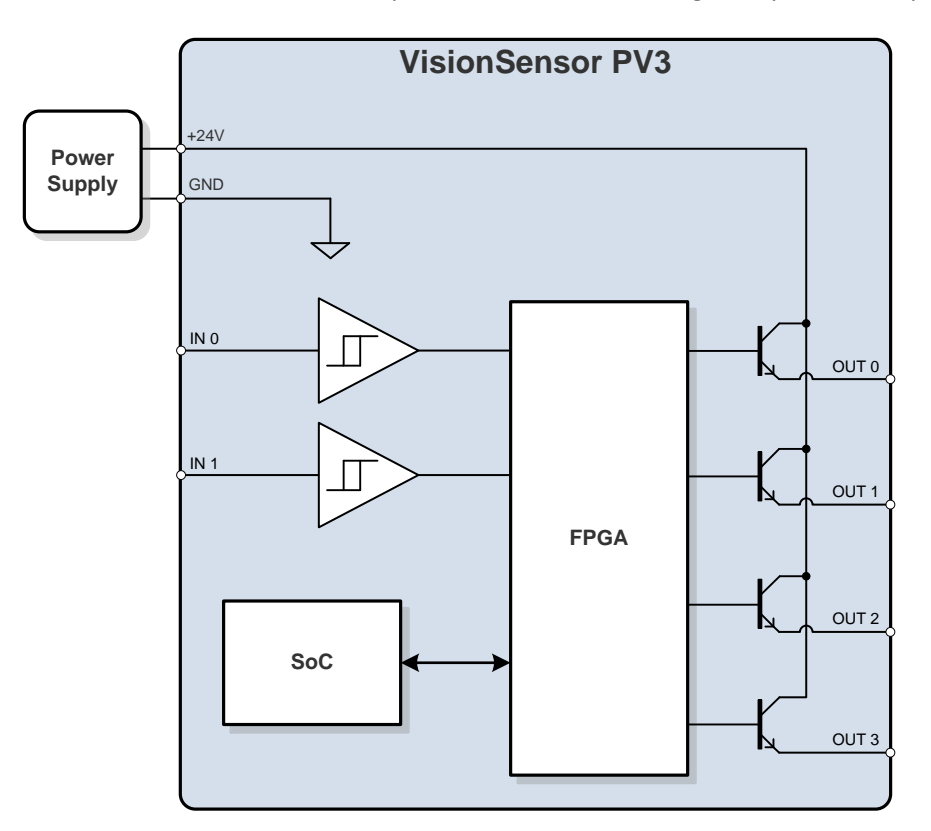

**Figure 4:** Simplified digital I/O circuit

The input signals use a Schmitt trigger circuit with the power supply GND as voltage reference.

The digital output circuit uses open-emitter configuration. All outputs are internally supplied by the 24V power input.

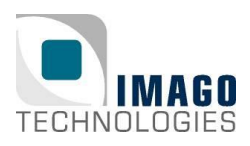

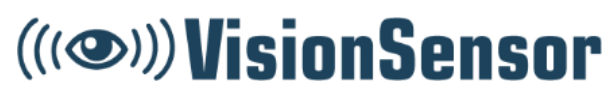

#### <span id="page-10-0"></span>**1000 Mbit/s Ethernet**

A shielded 0.5 m Ethernet cable with a M12 8-pin X-coded connector is used for network communication.

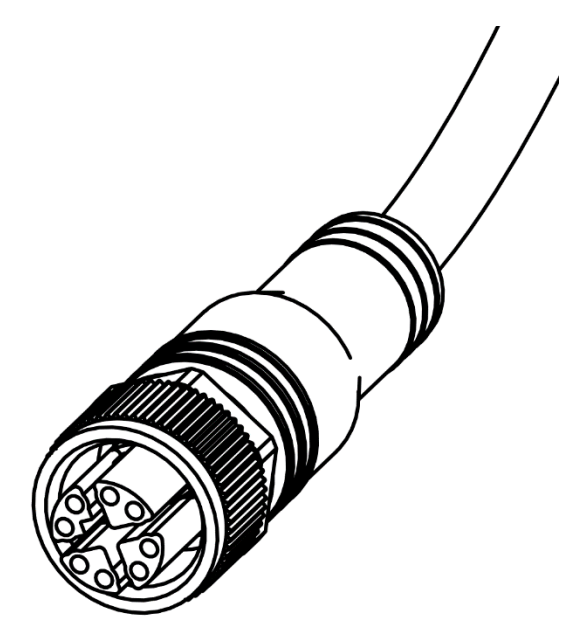

**Figure 5:** Ethernet cable

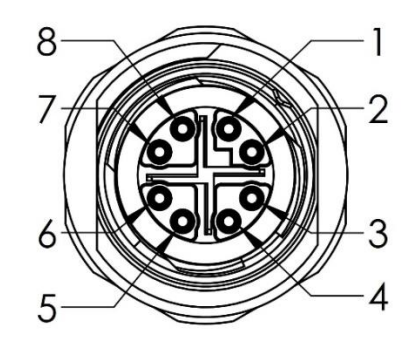

**Figure 6:** Pin assignment M12 connector

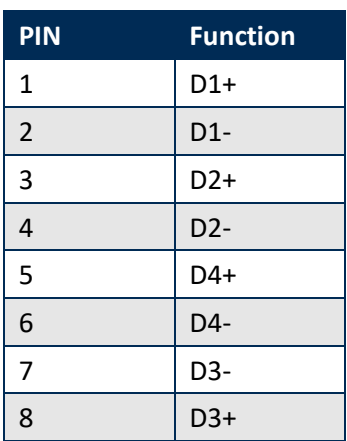

**Table 2:** Pin assignment M12 connector

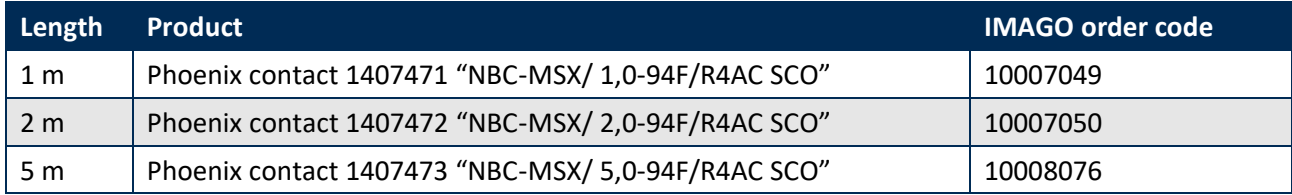

We recommend using shielded cables, for example:

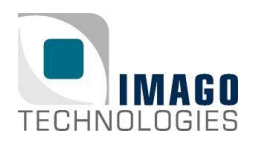

#### <span id="page-11-0"></span>**Status LEDs**

The VisionSensor LM is equipped with two status LEDs, namely "ETH" and "PWR". The meaning of each status LED and its color is listed in the tables below.

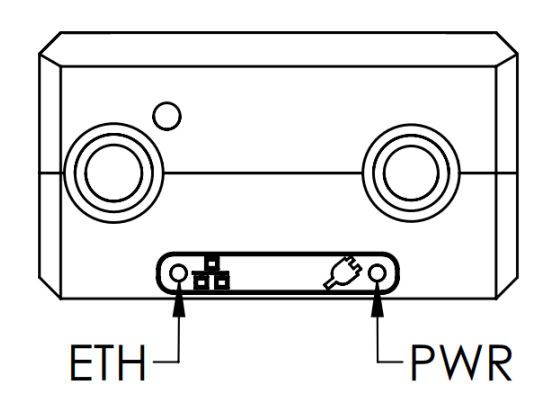

**Figure 7:** VisionSensor LM status LEDs

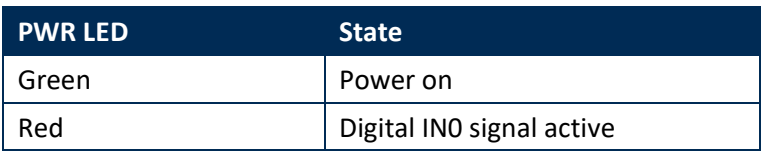

**Table 3:** PWR LED states

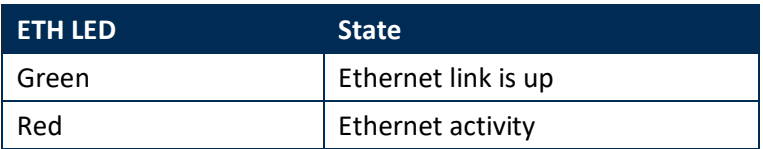

**Table 4:** ETH LED states

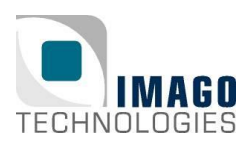

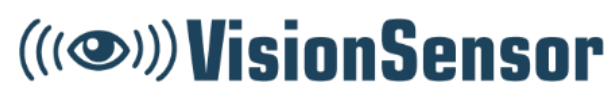

#### <span id="page-12-0"></span>**5 Image sensors**

This chapter will give you a short overview of the available sensors for the VisionSensor LM. On the next pages, you will find more detailed information for each sensor.

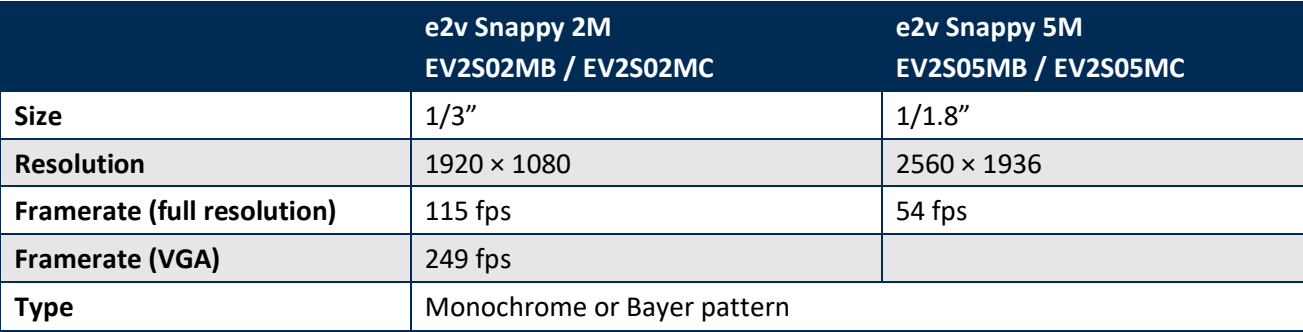

**Table 5:** Sensor overview

### RN **TECHNOLOGIE**

## (((3)) VisionSensor

Page 14 / 23

#### <span id="page-13-0"></span>**e2v Snappy**

#### **Overview:**

- $\bullet$  2 MP
- Monochrome or RGB Bayer pattern
- Global shutter
- Partial scan function (ROI) to increase frame rate
- 12-bit ADC with 8 bit image readout
- External synchronization via digital inputs
- Easy-to-use software API

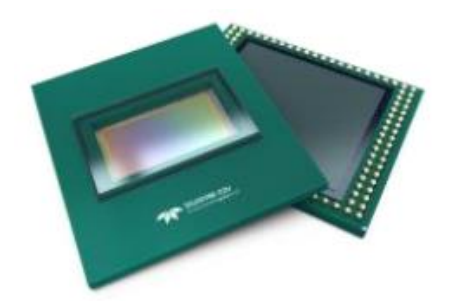

**Details:**

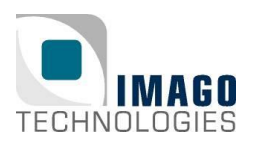

Page 15 / 23

#### **EV2S02M**

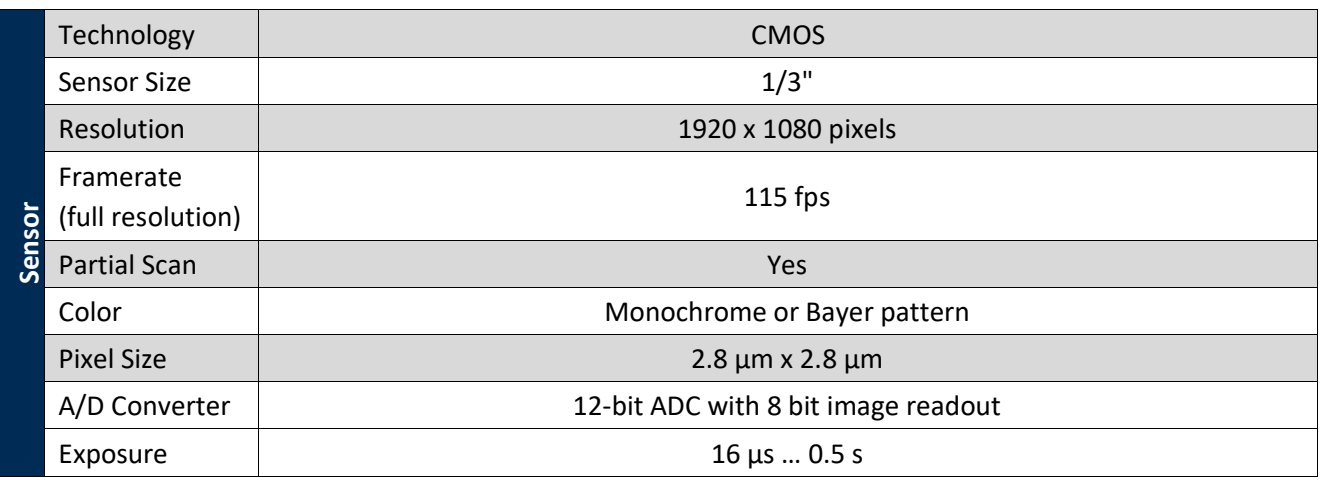

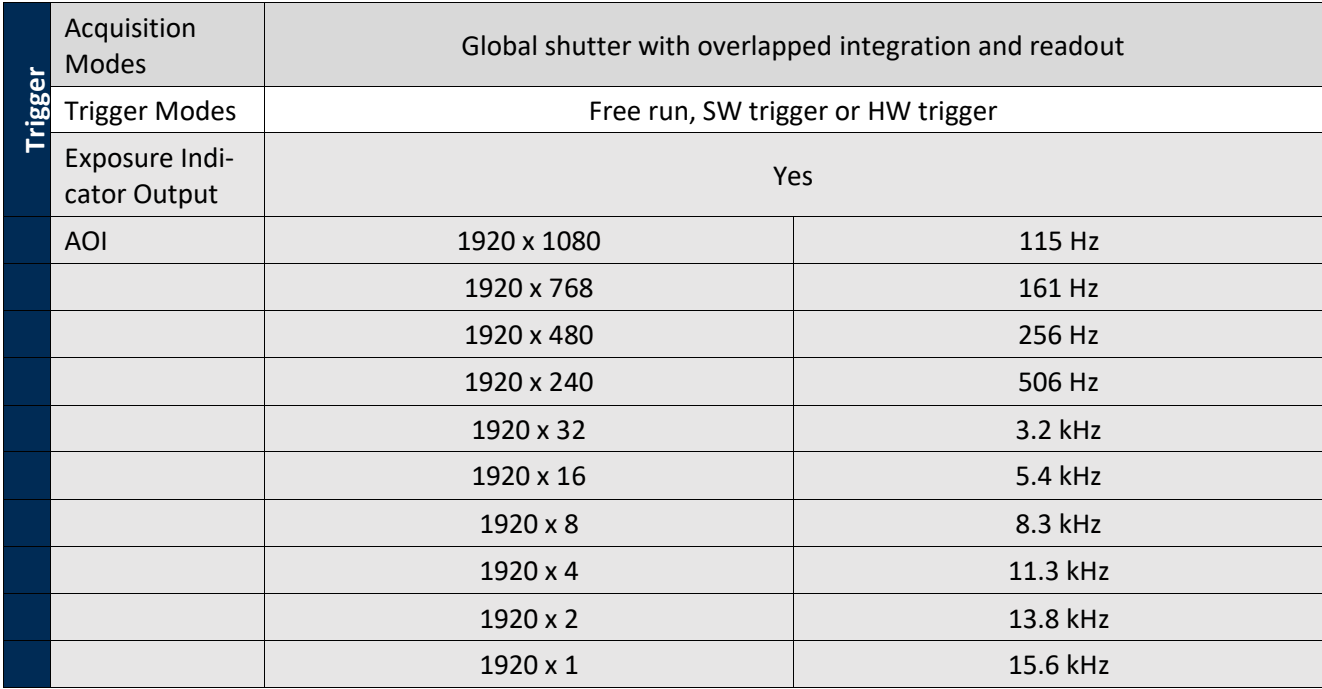

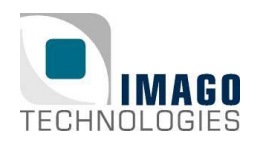

Page 16 / 23

#### **Quantum Efficiency**

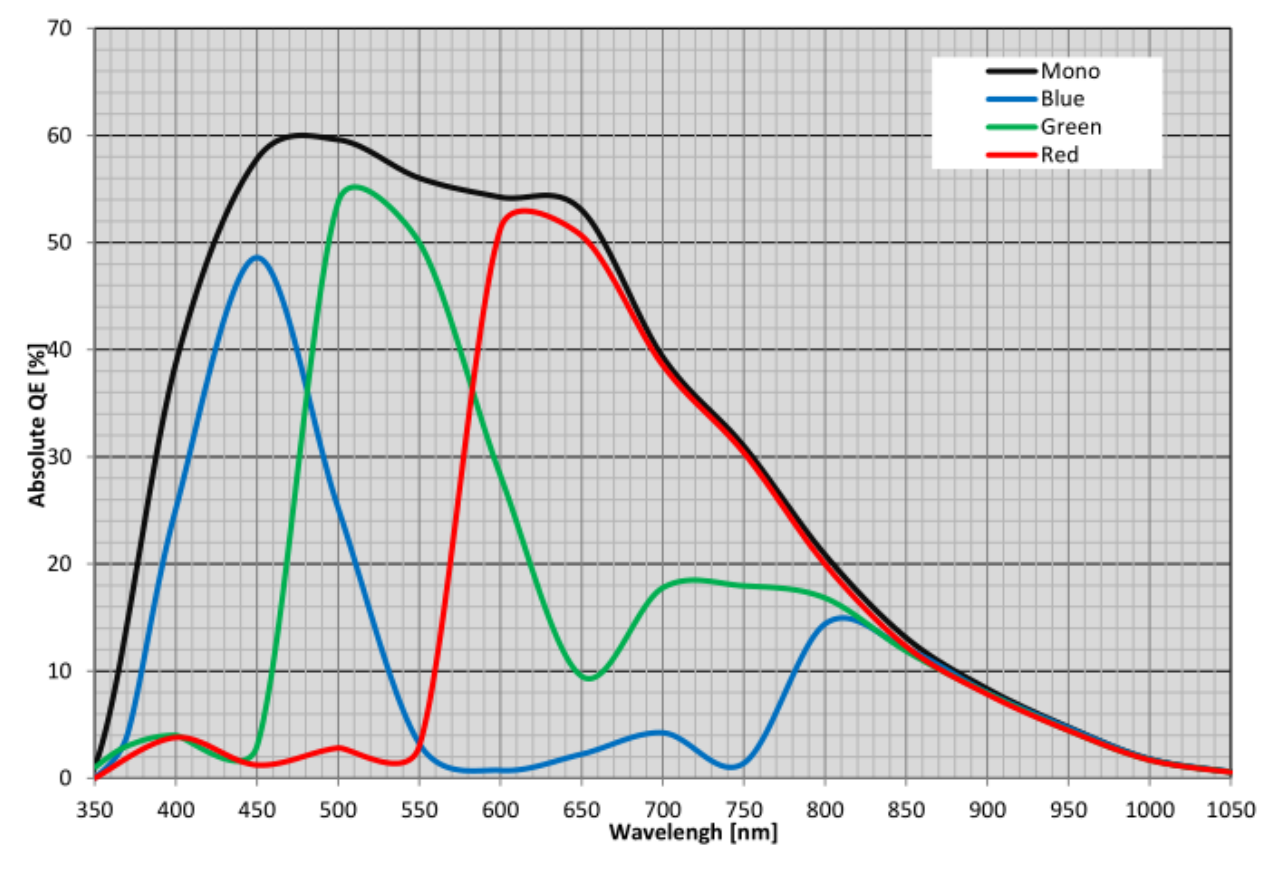

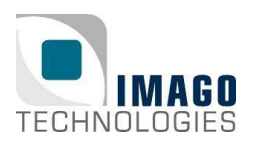

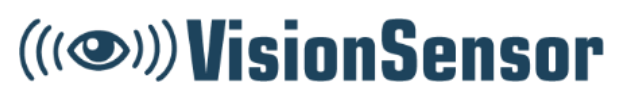

Page 17 / 23

### <span id="page-16-0"></span>**6 Assembly and Disassembly (S-Mount)**

#### <span id="page-16-1"></span>**Changing the SD Card**

Every VisionSensor PV is shipped with a preinstalled SD card. Software updates can normally be installed remotely over Ethernet.

In order to change the SD card, the lens / LED cover has to be removed first as shown in the picture below:

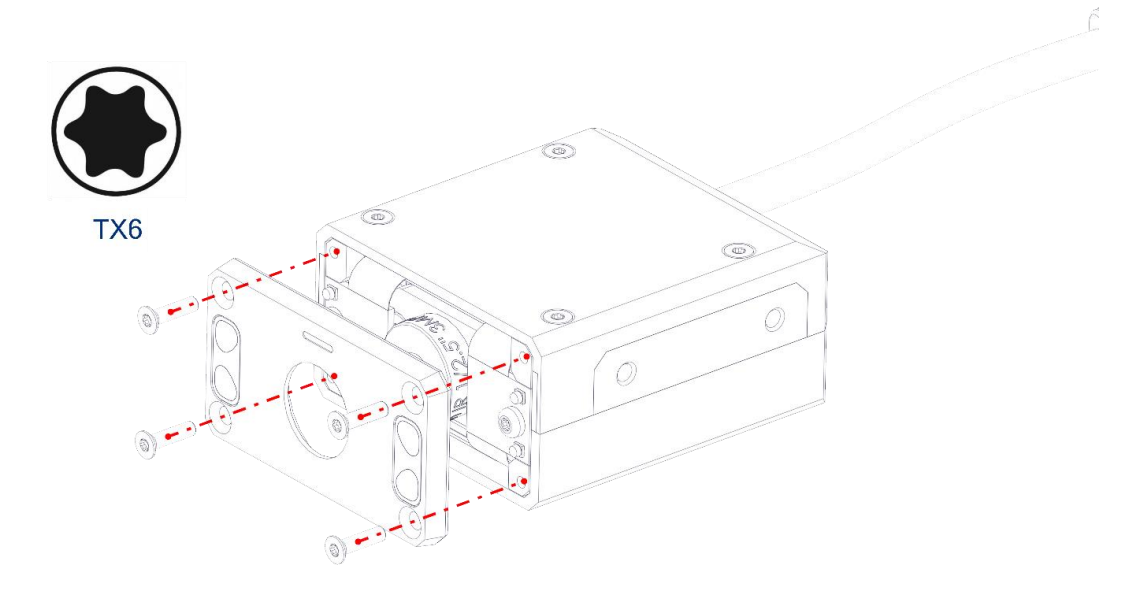

#### **Figure 8: Removing the lens / LED cover**

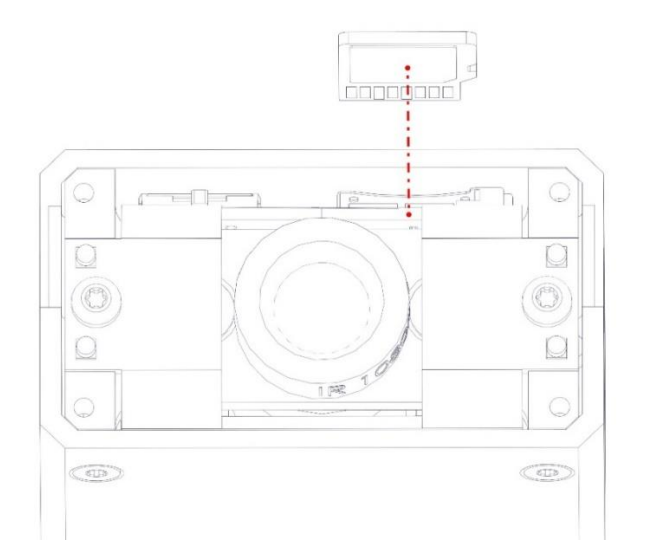

**Figure 9: Changing the SD card**

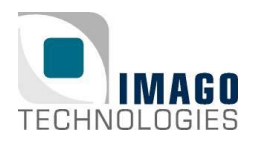

#### <span id="page-17-0"></span>**Adjusting the Focus**

To adjust the focus, you must first remove the hexagon socket set screw located on the back of the camera.

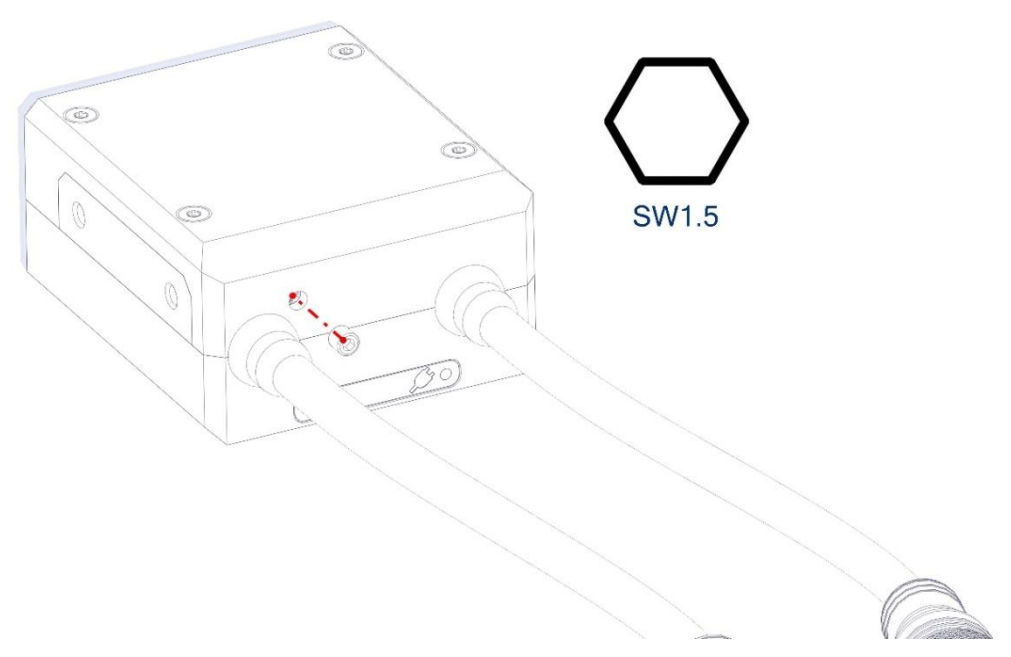

**Figure 10:** Removing the hexagon socket set screw

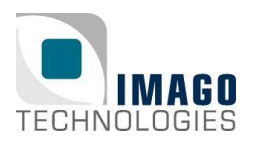

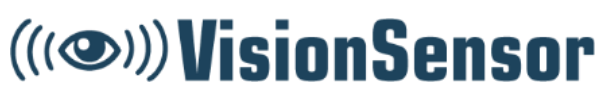

Page 19 / 23

If you screw clockwise, the focusing plane will get closer to the camera.

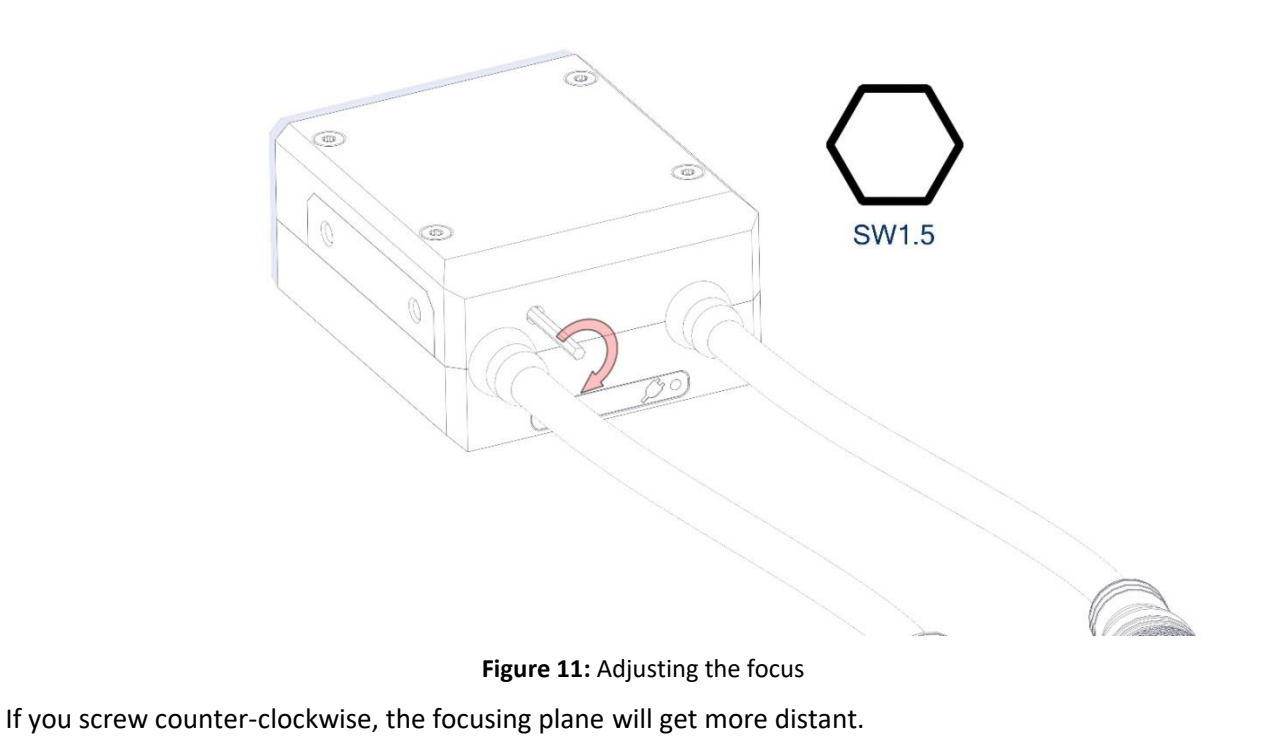

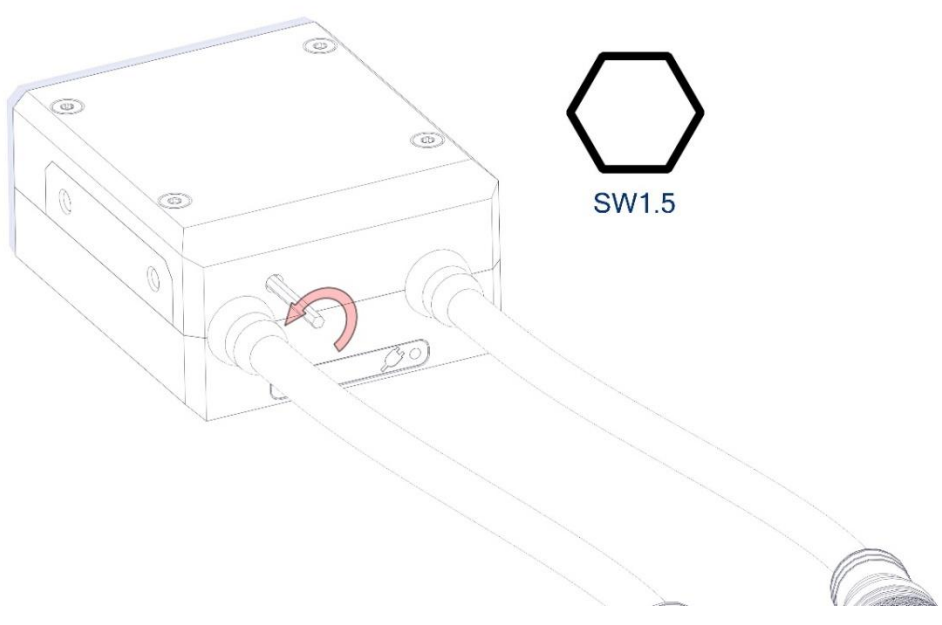

**Figure 12:** Adjusting the focus

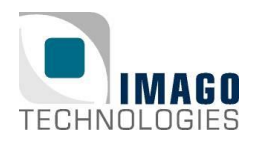

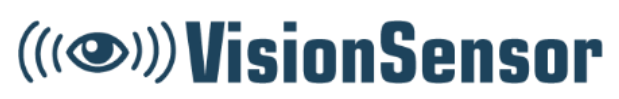

### <span id="page-19-0"></span>**7 Mechanical Drawings**

#### <span id="page-19-1"></span>**7.1 S-Mount**

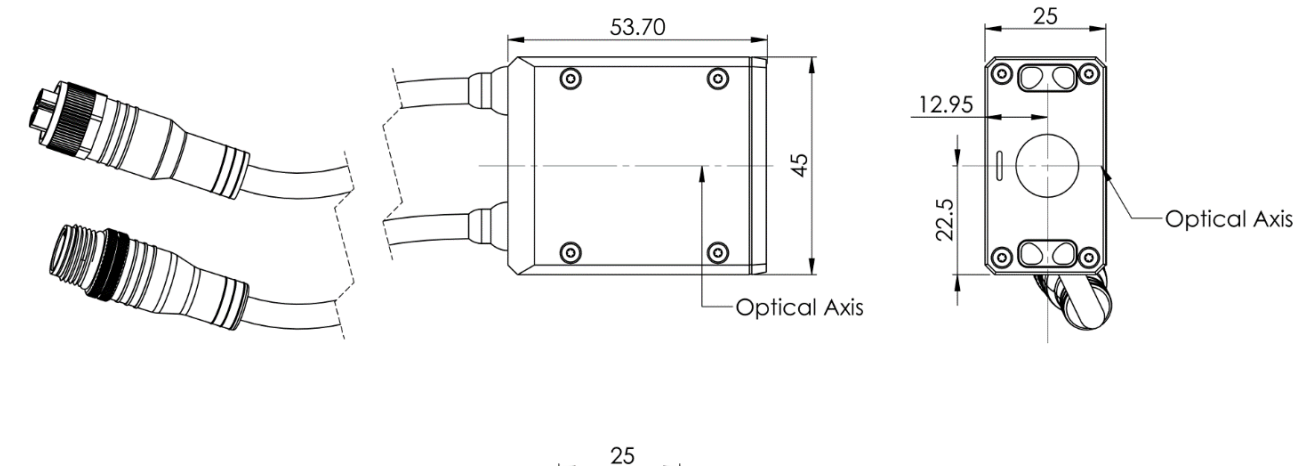

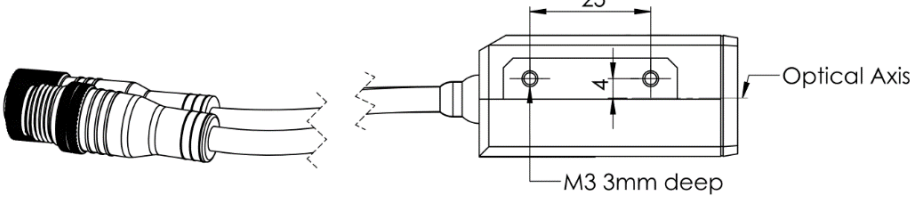

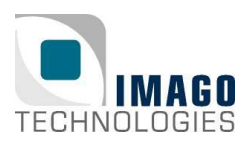

Page 21 / 23

### <span id="page-20-0"></span>**C-Mount**

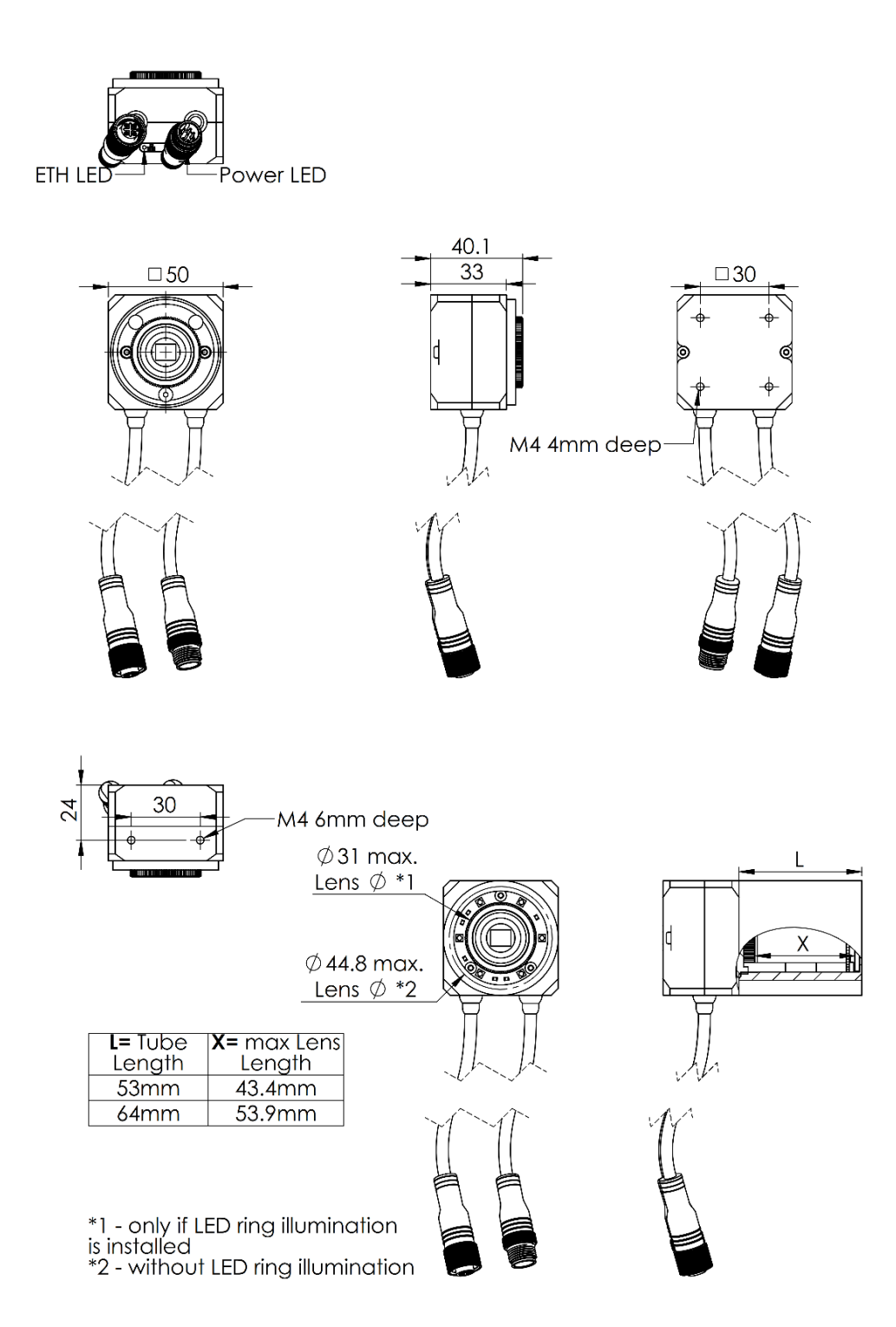

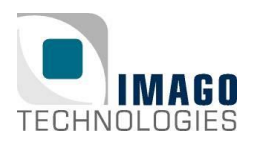

#### <span id="page-21-0"></span>**8 Support**

Finally, if you have any open questions, the IMAGO support team is happy to assist you in any cases. For direct contact to the support, please use our ticket system: [https://imago.freshdesk.com](https://imago.freshdesk.com/)

Also, visit our IMAGO Download Portal: <https://www.imago-technologies.com/support>

- Get access to the latest SDKs and documentation
- Get access to the latest Linux releases for the VisionSensor

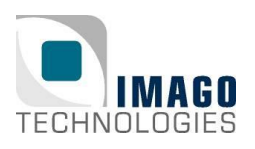

Page 23 / 23

### <span id="page-22-0"></span>**9 History**

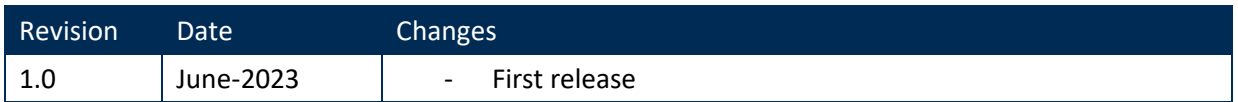